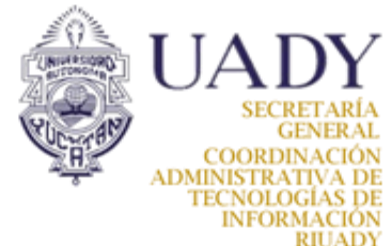

## **174287 Wiki para instalación básica de RIPE Atlas.**

**Título:** Instalación básica de RIPE Atlas **Creó:** María Lucía Cab Xool **Validó:** MAO. Emmanuel Serrano **Instructivo relacionado:** 3368 **Requerimientos:**  - Servicio de DHCP

- Probe RIPE Atlas
- Cuenta de acceso RIPE NCC
- Probe registrado en el siguiente link

https://access.ripe.net/?originalUrl=https%3A%2F%2Fatlas.ripe.net%2Fregister%2F

#### **[Inicio]**

1. Una vez registrado el equipo en la página de Ripe Atlas, procedemos con la implementación del Probe dentro de la infraestructura de T.I. Como primer paso, es necesario configurar el servicio de DHCP en donde se integrará el equipo RIPE Atlas. Para ello, hemos realizado tres ejemplos de infraestructuras de T.I. en donde se implementaría el Probe:

NOTA: El probe funciona con el servicio de DHCP. En caso de no contar con un servidor físico, algunos equipos ruteadores permiten la configuración de este servicio.

- *1.1. Ejemplo 1:*
- Conectar el probe en el Bus de la WAN
- Dirección IP del ISP asignado a la IES.

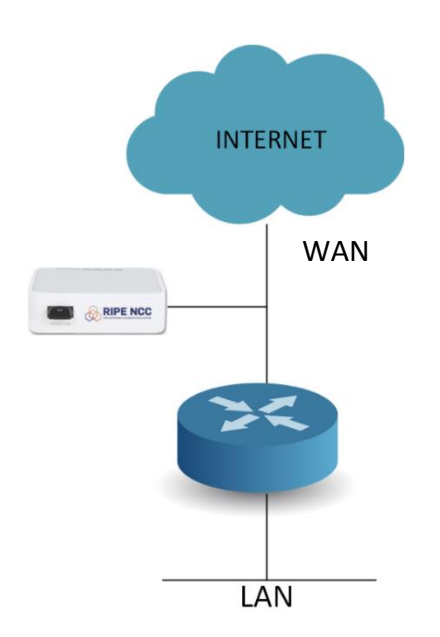

# *1.2. Ejemplo 2:*

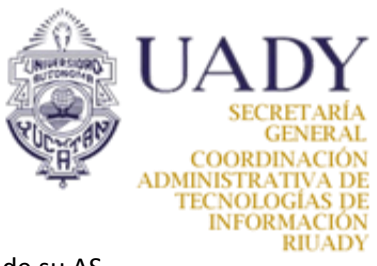

- Conectar el probe en el Bus del Router
- Dirección IP pública del ISP asignado a la IES, o dirección IP propia de la IES de su AS.

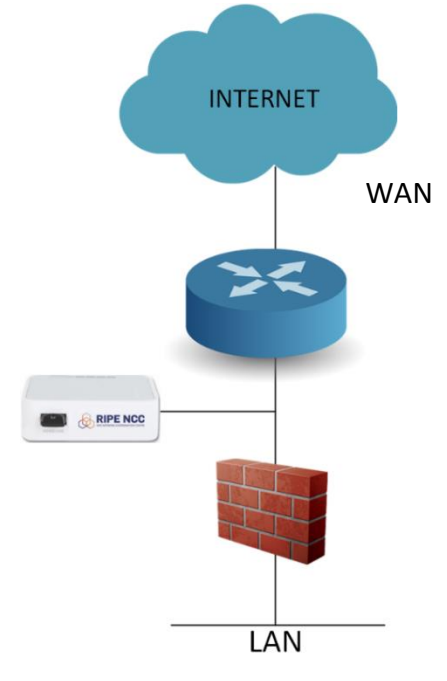

- *1.3. Ejemplo 2:*
- Conectar el probe en el Bus del Firewall
- Aplicar los permisos necesarios de entrada y salida en el Firewall

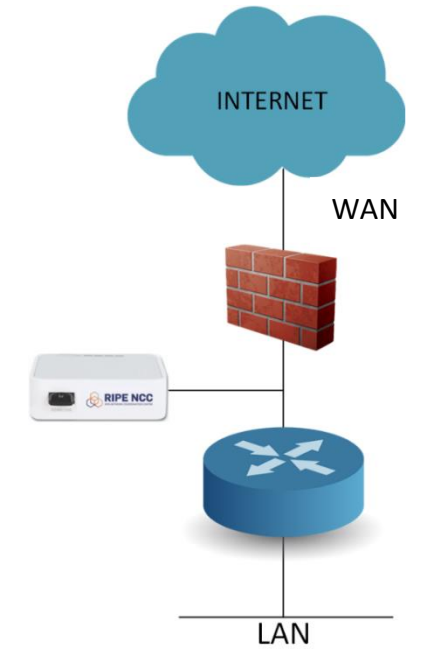

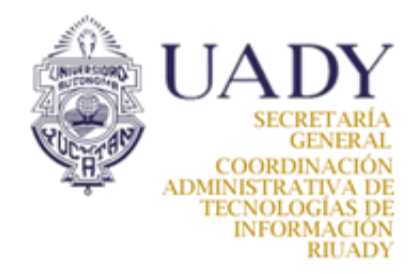

### *1.4. Ejemplo 2:*

- Conectar el probe en la LAN de la Universidad
- Aplicar los permisos necesarios de entrada y salida en el Firewall

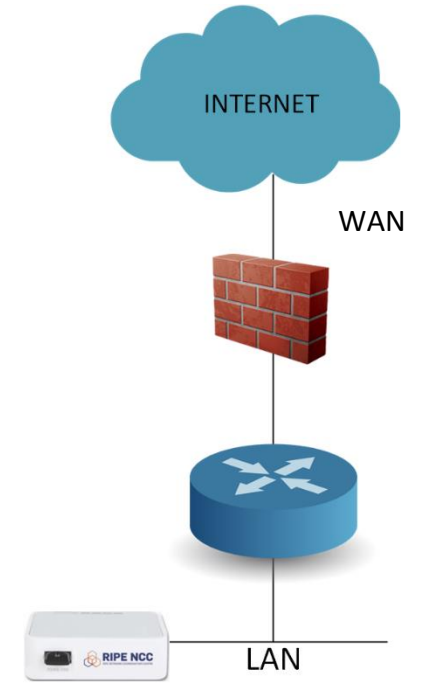

2. Verificación en la página RIPE NCC el acceso a la información generada por el RIPE Atlas. Esta información puede tardar hasta 30 minutos en generarse

### **[Fin de Acciones]**

### **Observaciones/lineamientos:**

- Por defecto, no se puede acceder directamente al equipo RIPE Atlas, ya viene configurado para conectarse a la página RIPE NCC.

- Guía para el registro del Probe en Ripe Atlas: https://atlas.ripe.net/get-involved/become-a-host/

- Posibles problemas con el probe: https://atlas.ripe.net/docs/troubleshoot-probe-issues/